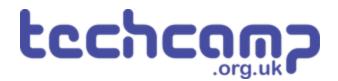

# A - Starting Lights

Learn how to use the Sparkle module by creating some starting lights for a race around the planet.

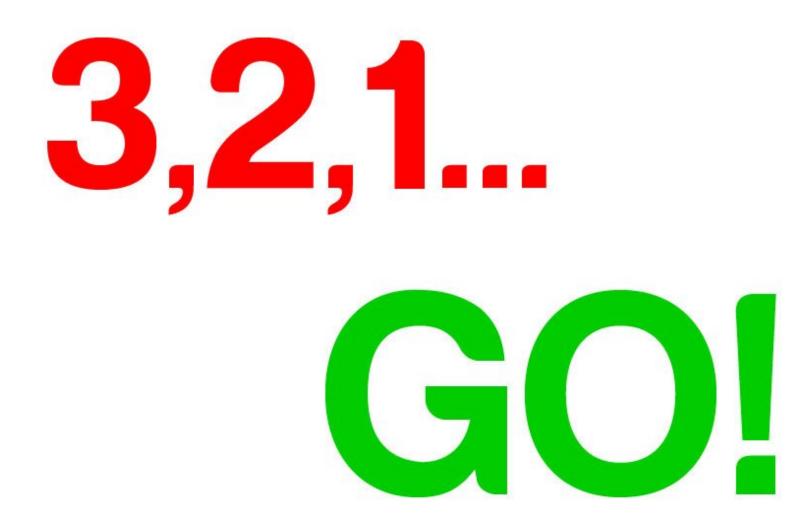

# INTRODUCTION

Learn how to use the Sparkle module by creating some starting lights for a race around the planet.

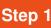

## What are Sparkles?

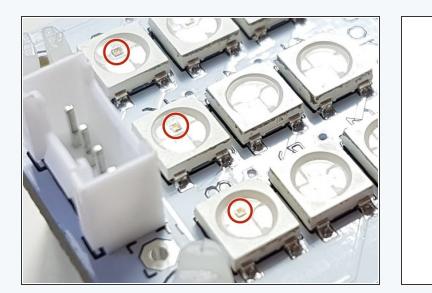

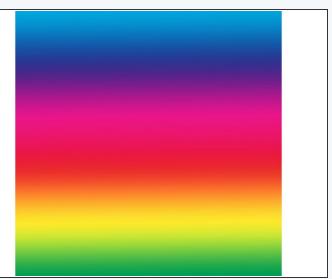

- Sparkles are very useful they are **LEDs**, just like the red/green LED from before, but much cleverer!
- They have small chips inside them, which allow you to control many LEDs using **just one output.** If you look really closely you might be able to see them.
- They are also three LEDs in one there is a red, green and blue LED in every sparkle.
- We can control these three internal LEDs **separately**, and mix them together to create **any colour!**

Step 2

## **Connect your Sparkle**

#### Module

- Build up your robot like the picture.
- Sparkles must always be plugged into **output D** this is very important as otherwise they won't work!

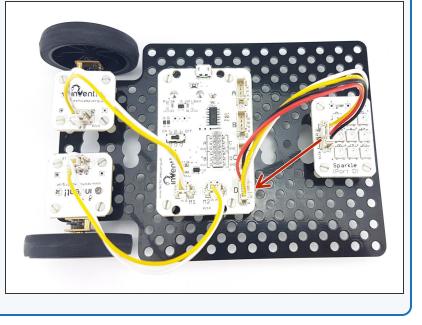

#### Step 3

# **Test Your Sparkles**

- All the blocks we need for sparkles are in the sparkles menu. Click on it and have a look at all the new blocks you can use.
- For now, let's **test the sparkles** by building the simple program in the picture hopefully they **all turn** red when you program your robot!

Don't stare at the sparkle board for too long - it's very bright!

| Crumble Version 0.25.2                                    | – O ×               |
|-----------------------------------------------------------|---------------------|
| Eile Program                                              |                     |
| Ready                                                     |                     |
| Basic Input/Outpu Sparkles<br>Control Variables Operators | program start       |
| set sparkle 🕕 to                                          | set all sparkles to |
| turn sparkle () off                                       |                     |
| set all sparkles to                                       |                     |
| turn all sparkles off                                     |                     |
| set sparkle 0 to 0 0                                      |                     |
| set all sparkles to <b>0 0</b>                            |                     |
|                                                           |                     |
|                                                           |                     |
|                                                           |                     |
|                                                           |                     |
|                                                           |                     |
|                                                           |                     |

# **Different Colours**

Step 4

- It's really easy to control the red, green and blue LEDs separately to make any colour we like.
- Click on the red square to bring up the colour picker
  try a few different ones and see how they look!

Switch off your junior main board between programs to save battery life!

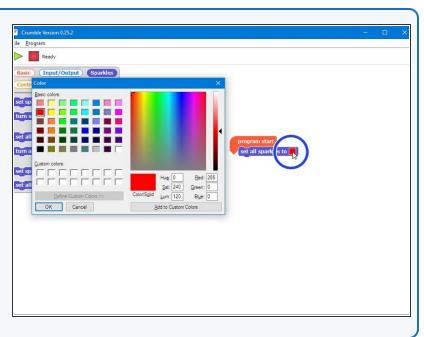

#### Step 5 Different Sparkles, Different Colours

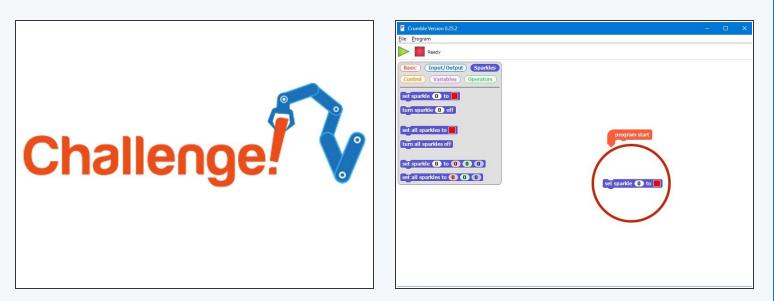

- Remember, we can also control each sparkle individually!
- We can use the set sparkle 0 block to change just one sparkle's colour
- In programming numbers start from 0, not 1 so for three sparkles, the first is 0, the second is 1 and the third is sparkle 2.
- Use three of the individual sparkle set blocks to set each of your first three sparkles to a different colour.

#### Step 6

# Extension Challenge -Starting Lights

- Let's make a set of **starting lights** for a race across the planet surface.
- Check out the F1 starting lights in the video can you put together a program using sparkle and wait blocks to make your own?
- The lights should **turn red 3 at a time**, then **all go green** at the same time.

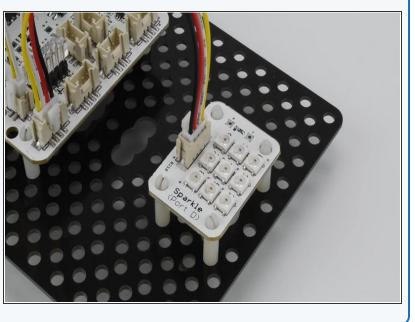